## Click here to come back to the previous page

## input3d.dat

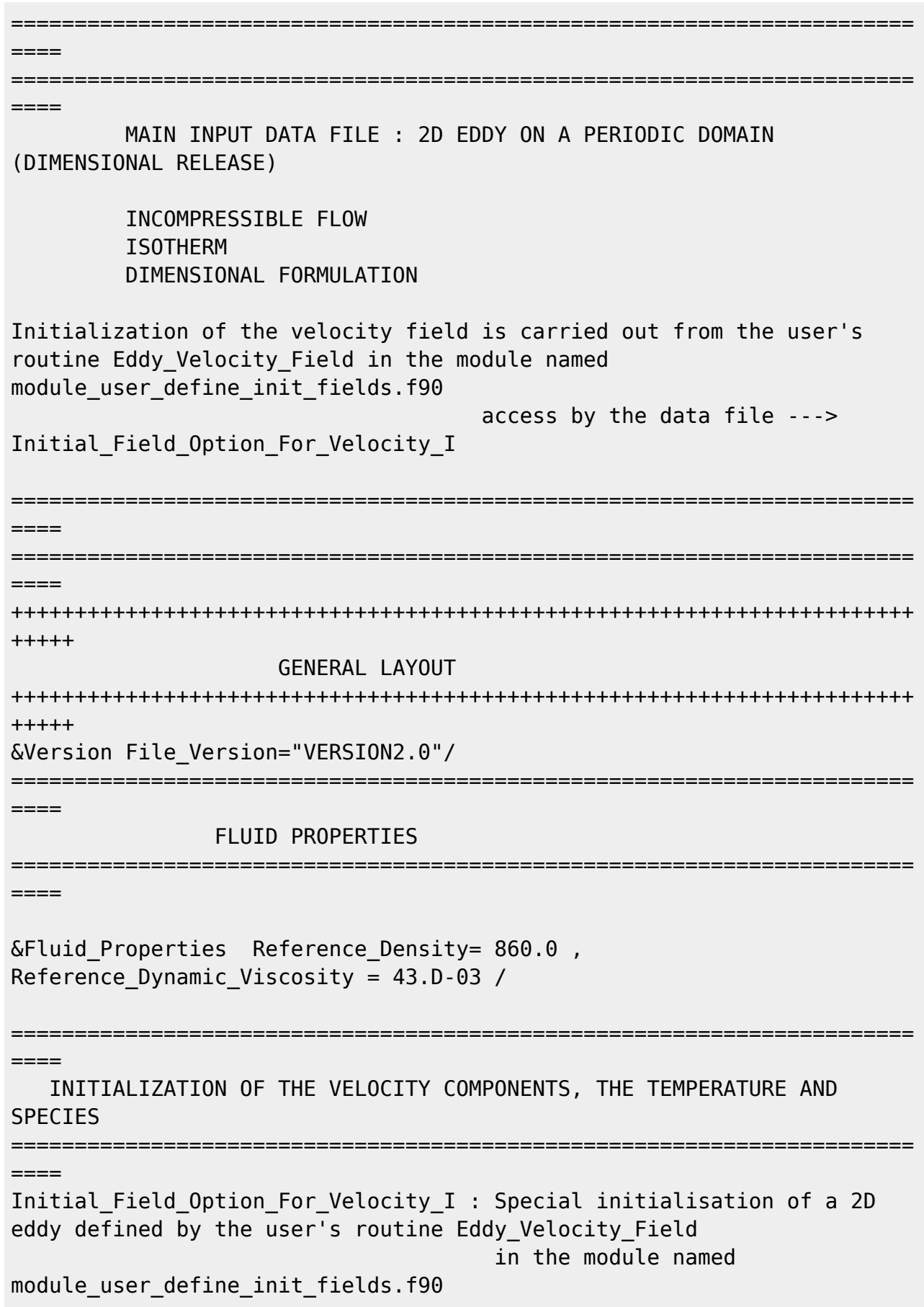

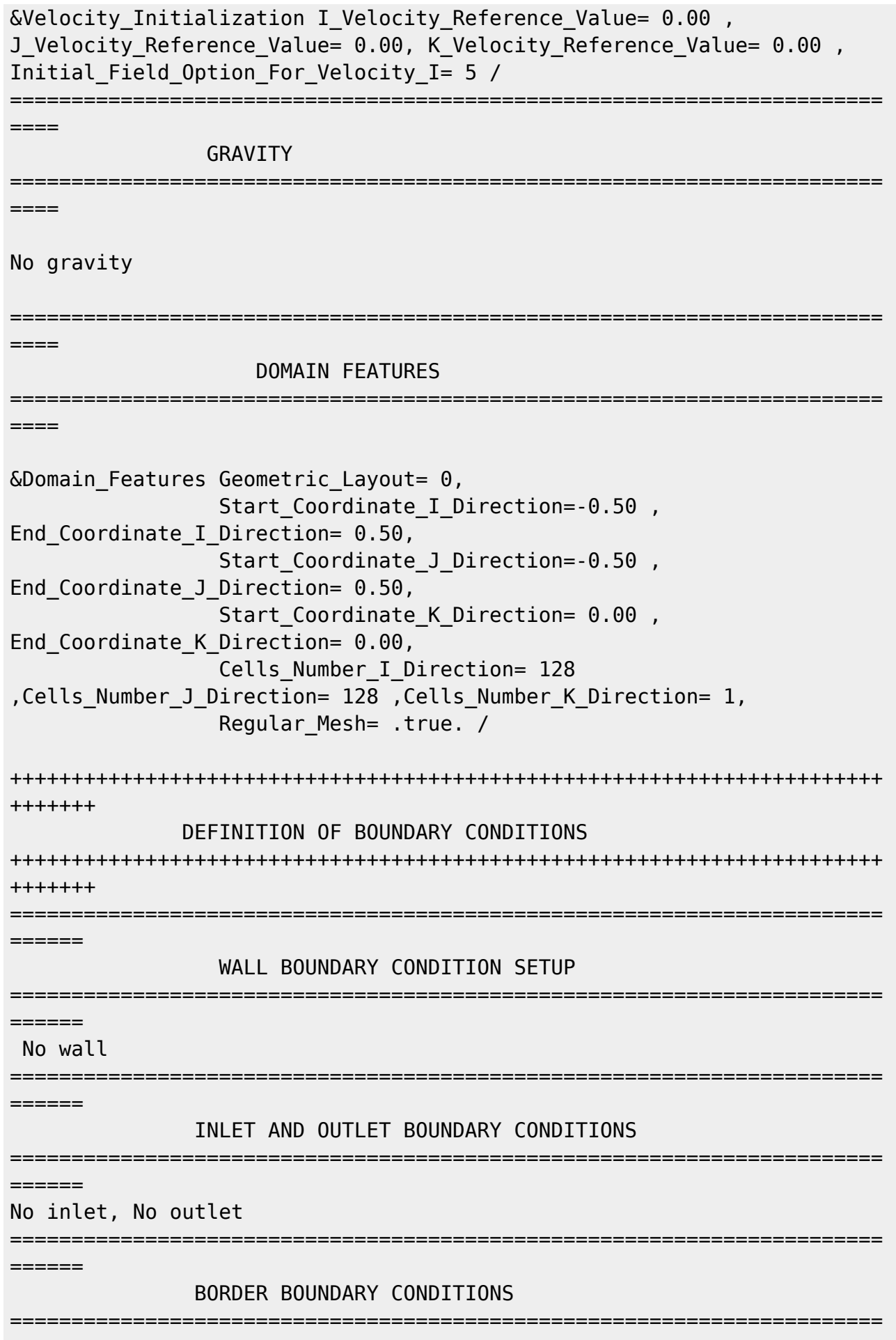

 $------$ Keep in mind that the domain is enclosed by default. The walls at the ends of the domain are here replaced by periodical conditions &Border\_Domain\_Boundary\_Conditions West\_BC\_Name= "Periodic" , East\_BC\_Name= "Periodic" , Back\_BC\_Name= "Periodic" , Front\_BC\_Name= "Periodic" / +++++++++++++++++++++++++++++++++++++++++++++++++++++++++++++++++++++++ +++++++ NUMERICAL METHODS +++++++++++++++++++++++++++++++++++++++++++++++++++++++++++++++++++++++ +++++++ &Numerical\_Methods NS\_NumericalMethod= "BDF2-SchemeO2" , !--- BDF2 + 2nd order centered scheme MomentumConvection\_Scheme="Centered-O2- Conservative" , !--- conservative form for solving the velocity (momentum) equation Poisson\_NumericalMethod="Home-SORMultigrid-ConstantMatrixCoef" / !--- SOR + multigrid method (homemade release) for solving the Poisson's equation with constant coefficient matrix &HomeData\_PoissonSolver SolverName="SOR" , !--- Successive Over-Relaxation (SOR) method Relaxation Coefficient= 1.8 , Theorem Relaxation coefficient of the SOR method (  $1 \le$  Relaxation Coefficient < 2) Number max Grid= 6,  $\blacksquare$ Number of grid levels Number max Cycle= 5,  $\blacksquare$ Number of multigrid cycles Number Iteration= 0,  $|$ ... Maximum number of SOR iterations method applied for any grid level, if 0 (or removed) the 3 next data are considered Number Iteration FineToCoarseGrid= 15, !--number of SOR iterations applied on any grid level during the restriction step (before the coarsest grid computation) Number Iteration CoarseToFineGrid= 15, !--number of SOR iterations applied on any grid level during the prolongation step (after the Coarsest grid computation) Number Iteration CoarsestGrid= 15, Philoson number of SOR iterations applied on the coarsest grid Convergence Criterion= 1.D-10 /  $|$ ... convergence tolerance on the residu of the Poisson's equation +++++++++++++++++++++++++++++++++++++++++++++++++++++++++++++++++++++++ +++++++ SIMULATION MANAGEMENT +++++++++++++++++++++++++++++++++++++++++++++++++++++++++++++++++++++++ +++++++

```
Time step calculated from a CFL coefficient
&Simulation_Management Restart_Parameter= 0 ,
                          Steady Flow Stopping Criterion Enabled =
.false. , Steady_Flow_Stopping_Criterion = 1.D-22,
                           Temporal_Iterations_Number = 50000
, Final Time = 2.0D+01TimeStep Type = 1,
                           CFL_min= 0.25 , CFL_max= 0.25,
Iterations For Timestep Linear Progress= 1,
                          Timestep Min = 1.00, Timestep Max = 1.00 ,
                          Simulation Backup Rate = 200, Simulation_Checking_Rate = 51 /
                              =======================================================================
======
                    PROBES SETUP
=======================================================================
======
                                                        Probes order U
, V , W , T , P , RHO
\& Probe Quantities Enabled Temporal Series For Quantity Enabled(:) =
.true., .true., .false., .false., .true. , .false. /
\& Probe Location Xi= 0.0 , Xj= 0.0 , Xk= 0.0 /
\& Probe Location Xi= 0.1, Xj= 0.1, Xk= 0.0 /
&Simulation_Management Probe_TimeIterationRecordingRate= 1 ,
                        Probe StartTimeIterationRecording= 0
                        Probe RecordingReset=.false. /
=======================================================================
======
               INSTANTANEOUS FIELD SETUP
=======================================================================
======
&Field_Recording_Setup Precision_On_Instantaneous_Fields= 2 /
&Simulation_Management
     InstantaneousFields_RecordingReset=.false. ,
     InstantaneousFields_TimeRecordingRate= 1.0E-00 ,
     InstantaneousFields_RecordingStartTime= 0.D-00 /
&Instantaneous_Fields_Listing Name_of_Field = "U" / First velocity
component
&Instantaneous_Fields_Listing Name_of_Field = "V" / Second velocity
component
&Instantaneous_Fields_Listing Name_of_Field = "P" / Pressure related
```
to the velocity field

END OF FILE

[Click here to come back to the previous page](https://sunfluidh.lisn.upsaclay.fr/doku.php?id=sunfluidh:sunfluidh_examples_data_set)

From: <https://sunfluidh.lisn.upsaclay.fr/> - **Documentation du code de simulation numérique SUNFLUIDH**

Permanent link: **[https://sunfluidh.lisn.upsaclay.fr/doku.php?id=sunfluidh:2d\\_eddy\\_convection\\_incomp\\_flow](https://sunfluidh.lisn.upsaclay.fr/doku.php?id=sunfluidh:2d_eddy_convection_incomp_flow)**

Last update: **2019/12/10 18:13**

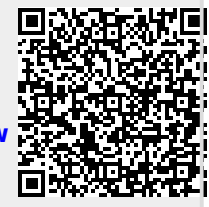